## **TSM Modelování molekulárních struktur**

**Referenční manuál - Avogadro**

#### Petr Kulhánek

kulhanek@chemi.muni.cz

Národní centrum pro výzkum biomolekul, Přírodovědecká fakulta Masarykova univerzita, Kotlářská 2, CZ-61137 Brno

**TSM Modelování molekulárních struktur** -1-

# **Avogadro**

#### http://avogadro.openmolecules.net/wiki/Main\_Page

Program pro stavbu a vizualizaci molekul. Volně dostupný pro MS Windows a Linux.

Přehled funkcionality: https://www.youtube.com/watch?v=xdmLoBlLmqs

## **Stavba modelu**

#### **Stavba modelu**

Ke stavbě 3D modelu reaktantu a produktu můžete použít program **Avogadro.** Jedná se o volně šiřitelný program, který lze používat jak pod operačním systémem MS Windows tak i pod Linuxovými klony (např. Ubuntu).

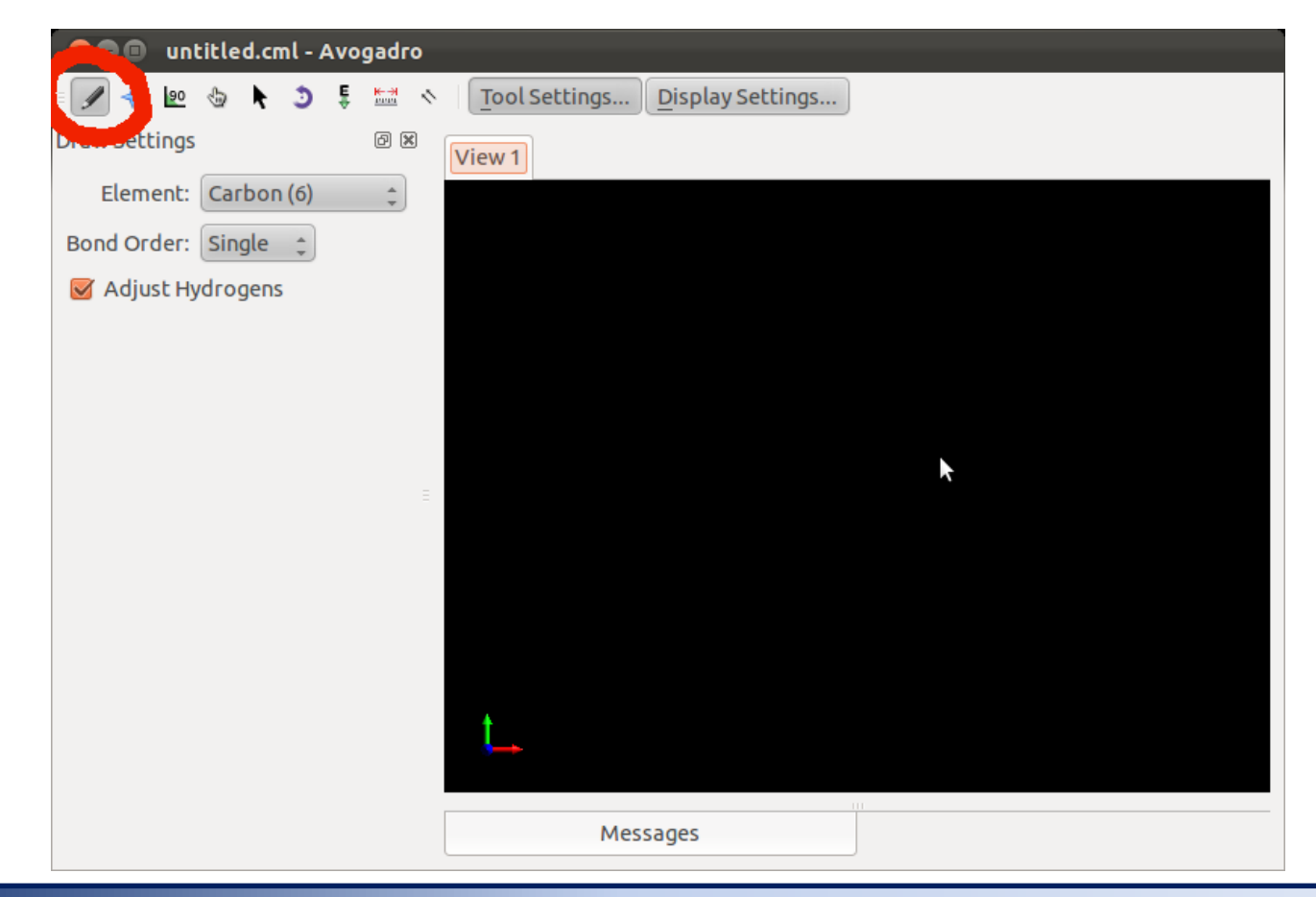

#### **Draft modelu**

Při stavbě molekuly nejsou délky vazeb, úhly a další parametry molekuly optimální. Je to dáno způsobem, jakým se v programu Avogadro, struktury editují. Draft modelu je proto nutné před dalším použitím upravit pomocí optimalizace geometrie.

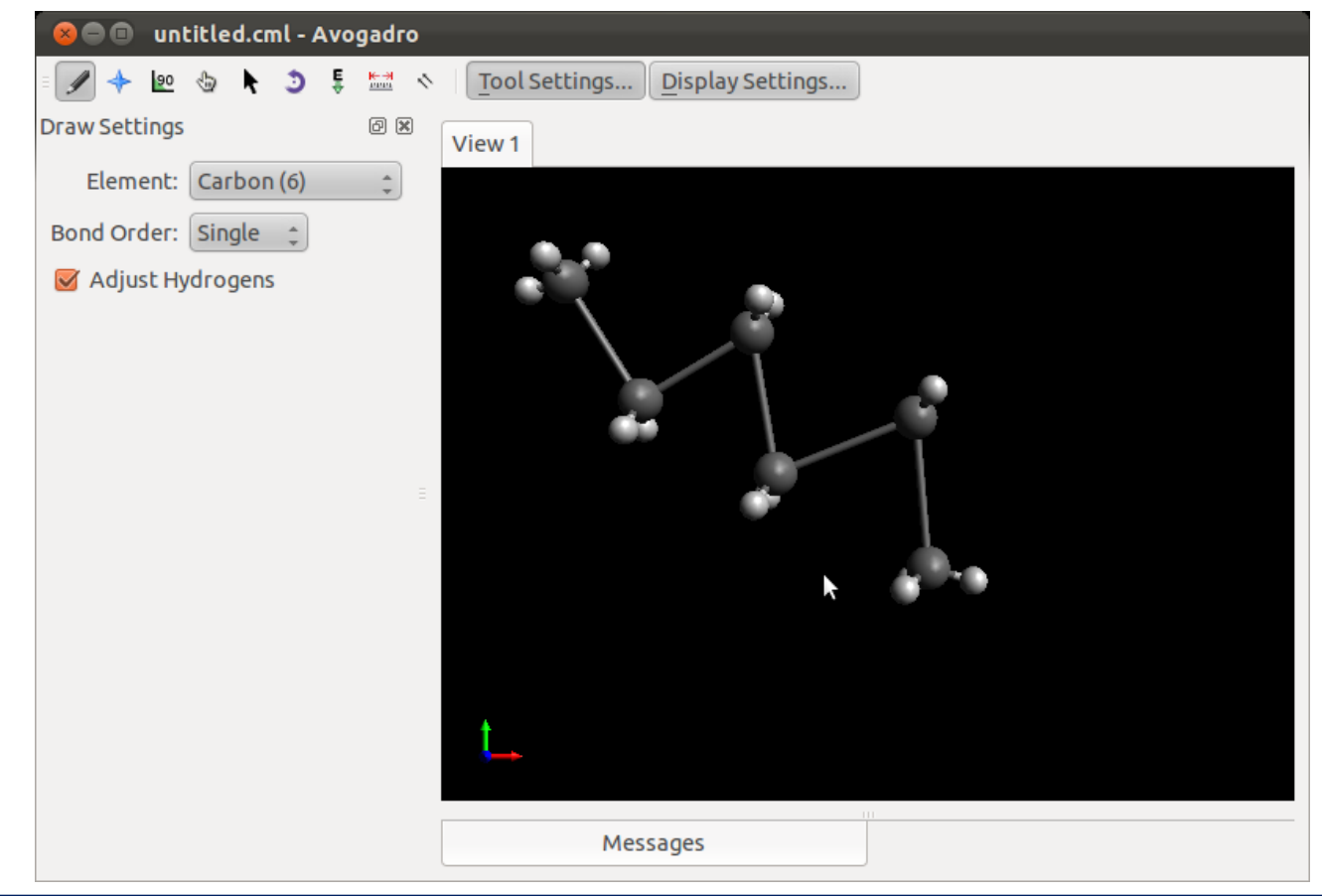

#### **Optimalizace modelu**

Program používá pro optimalizace geometrie metody molekulové mechaniky (MM). Pro její správnou funkci musíte ve struktuře správně uvést řády vazeb. Protože MM je empirickou metodou, musíte zvolit i typ parametrizace. V našem případě budeme používat silové pole MMFF94.

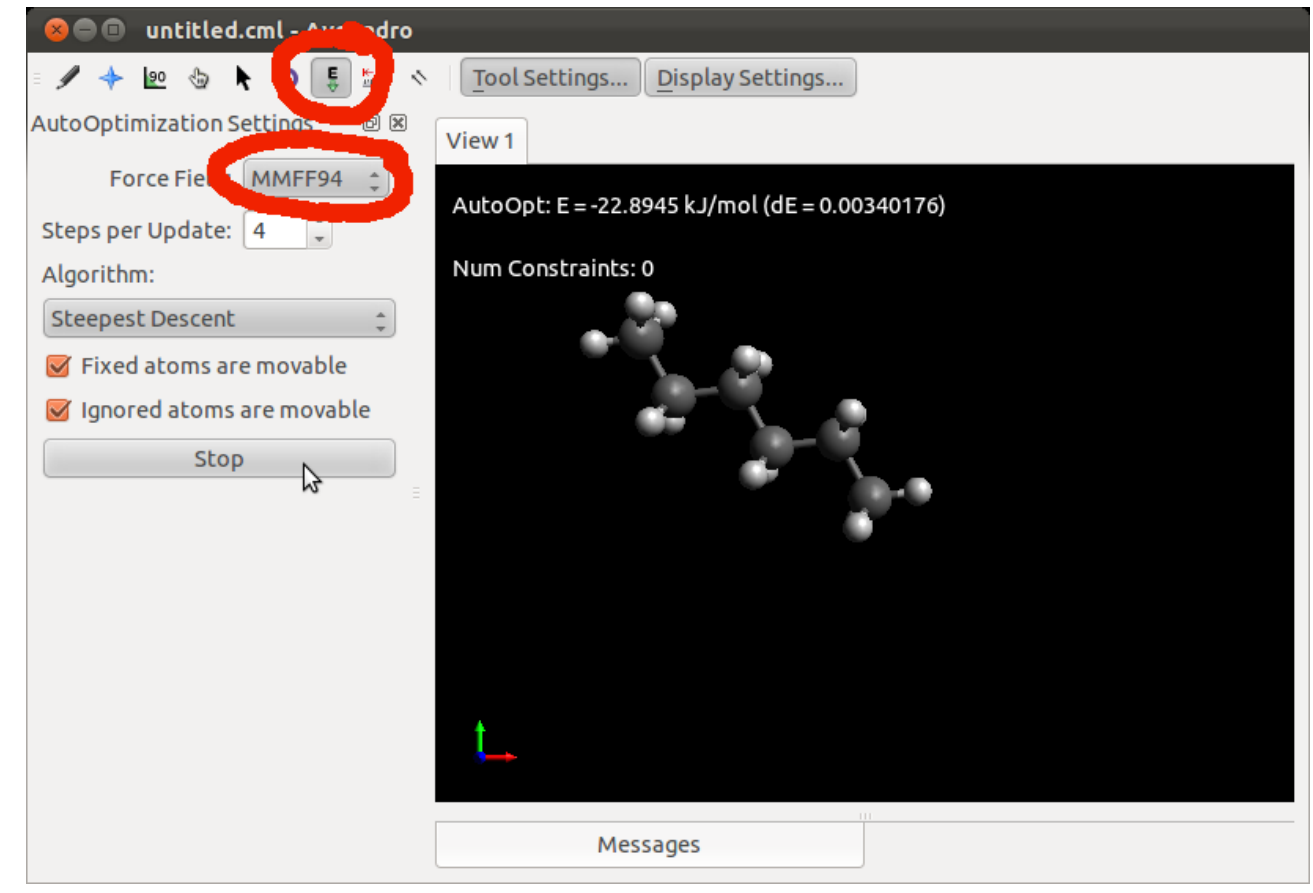

## **Hledání globálního minima**

## **Hledání nejstabilnější geometrie, I**

Výchozí optimalizovaná geometrie hexanu má energii 2.5 kJ/mol (MMFF94). Jedná se o lokální minimum na ploše potenciální energie, které však není nejnižší.

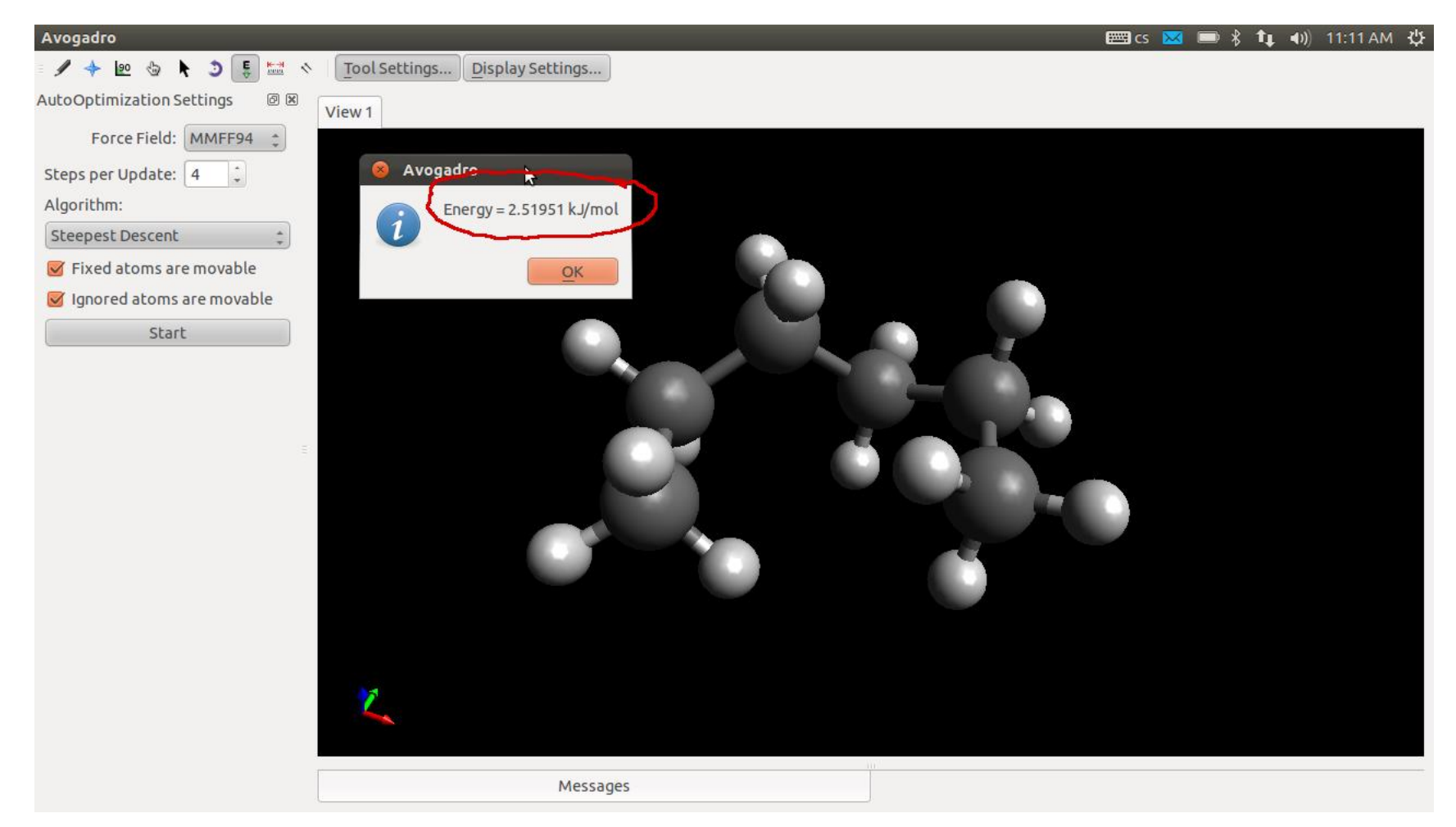

### **Hledání nejstabilnější geometrie, II**

Avogadro obsahuje metody pro hledání nejstabilnějšího konformeru (struktury).

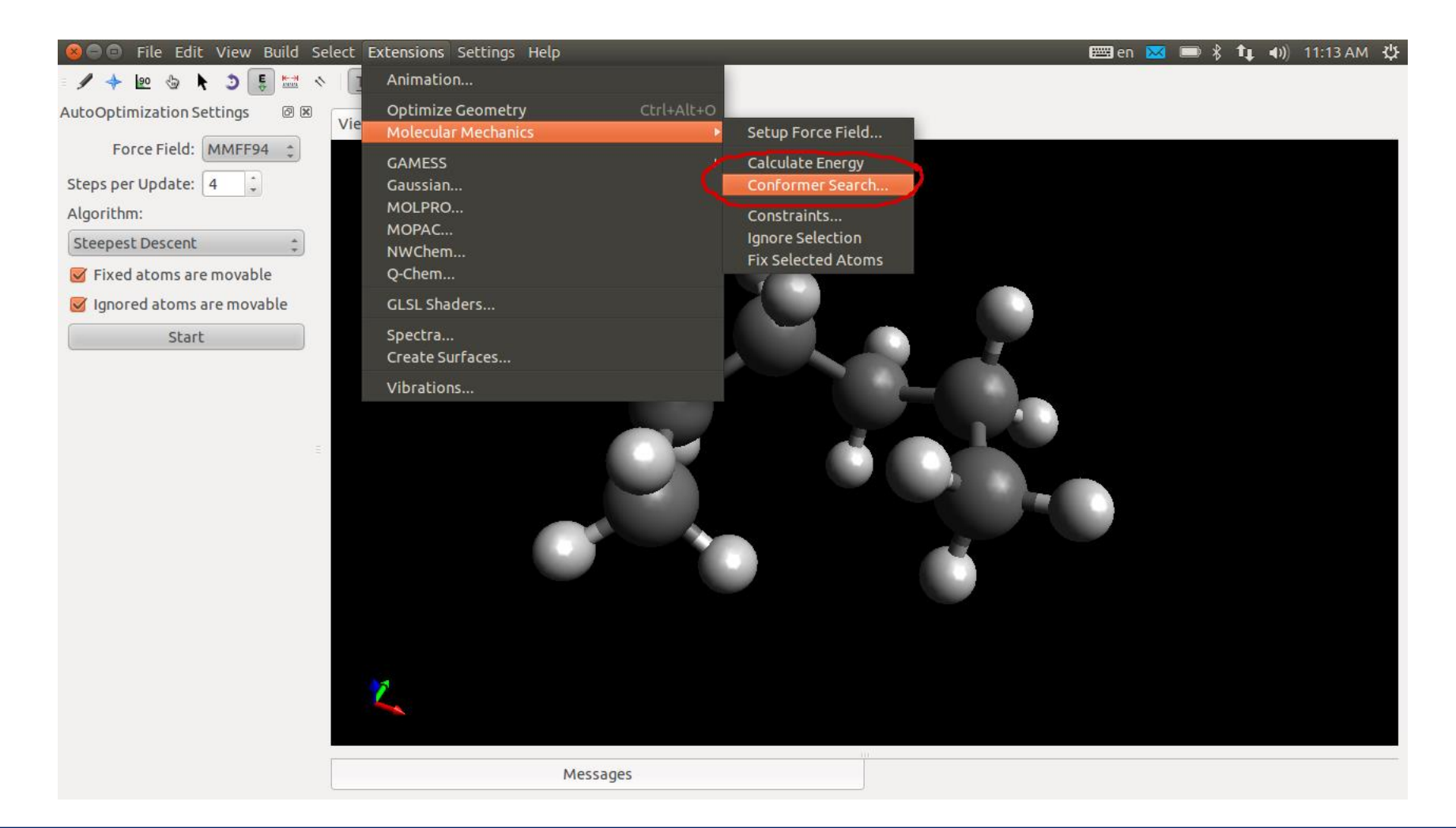

### **Hledání nejstabilnější geometrie, III**

K hledání nejstabilnějšího konformeru použijeme metodu systematického hledání.

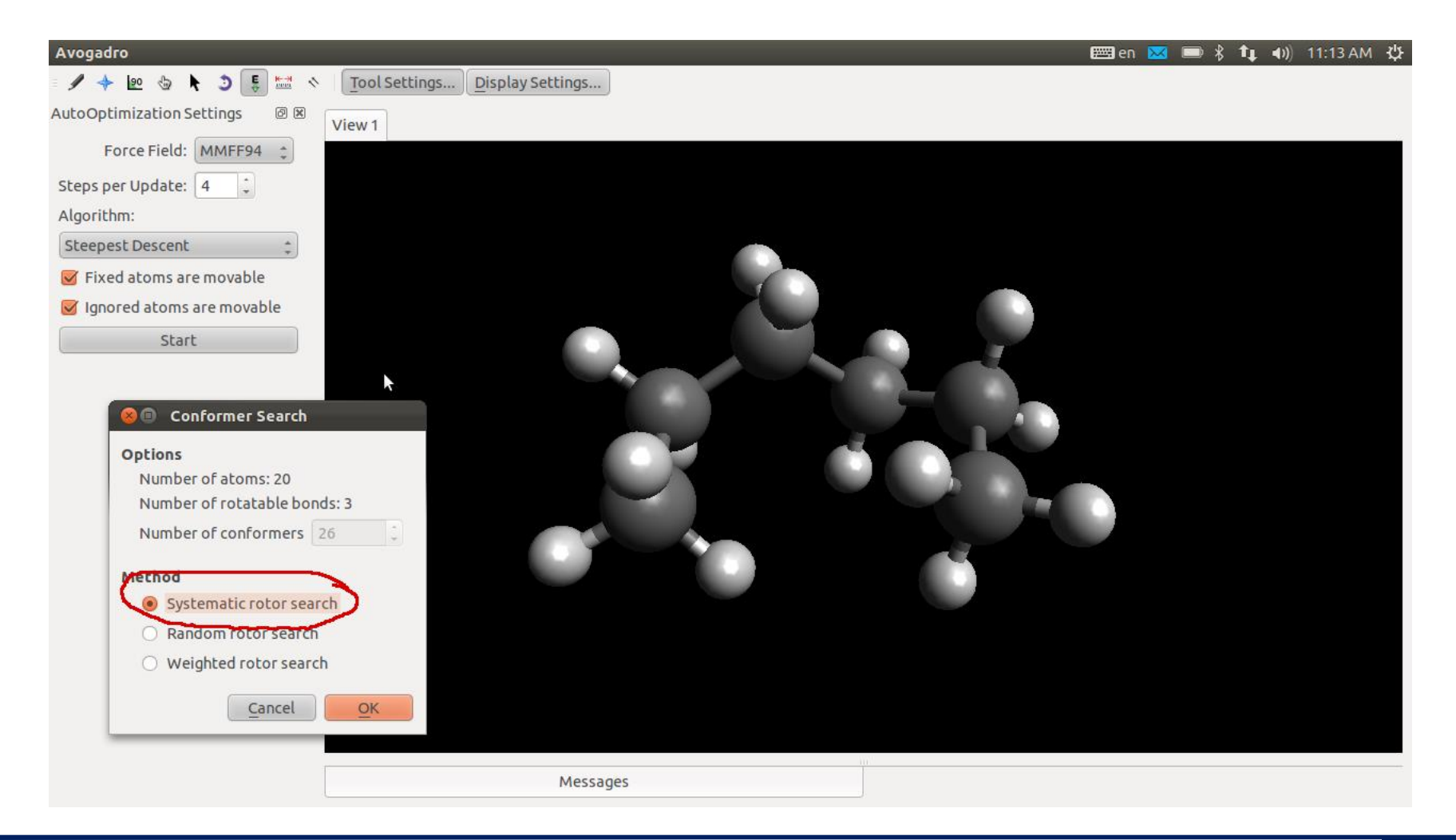

#### **TSM Modelování molekulárních struktur** -10-

### **Hledání nejstabilnější geometrie, IV**

Nejstabilnější konformer hexanu má energii -22.9 kJ/mol (MMFF94). Geometrii nalezené struktury je vhodné opět zoptimalizovat.

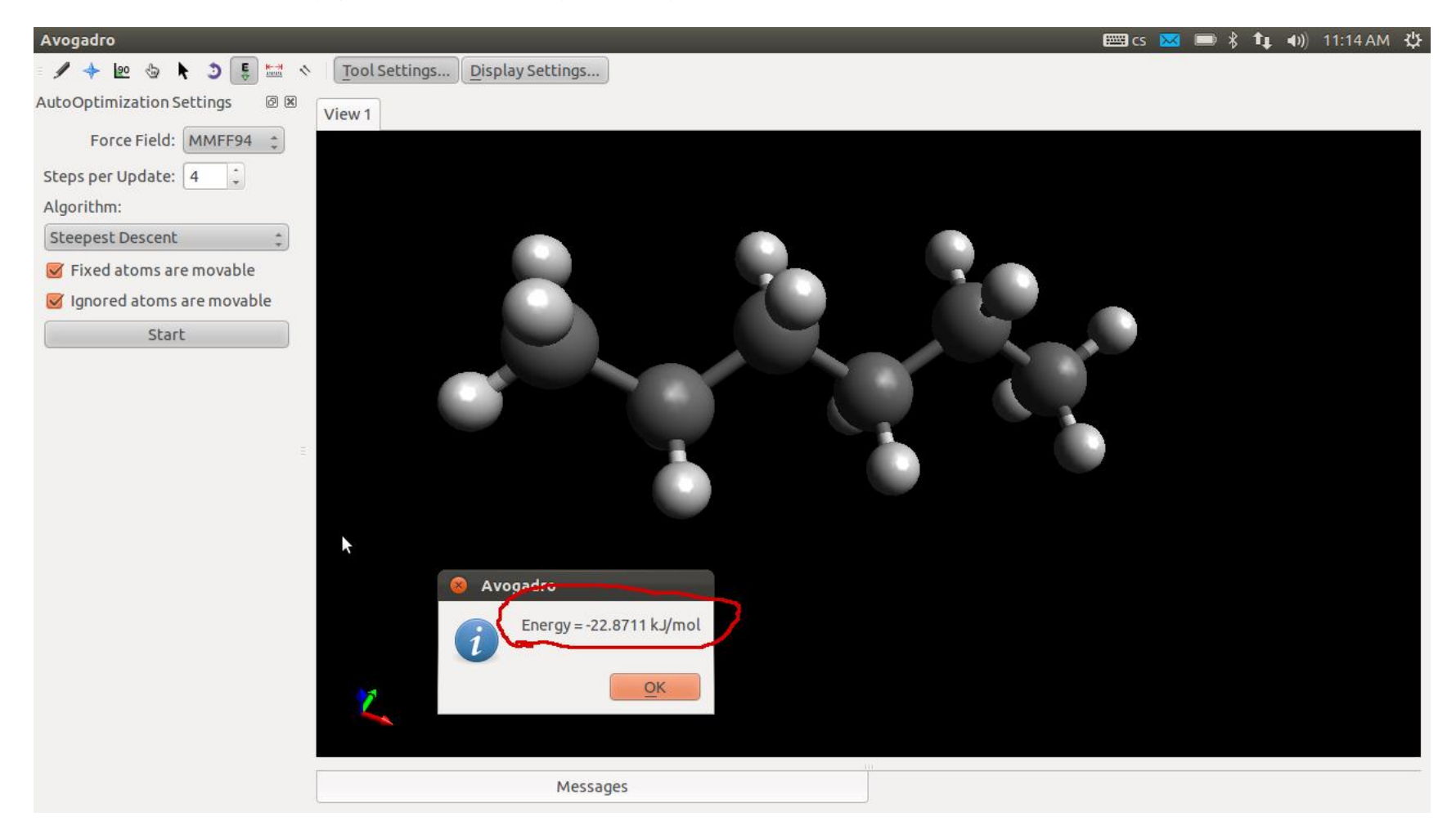

#### **TSM Modelování molekulárních struktur** -11-

## **Vizualizace vibrací**

#### **Vizualizace vibrací**

Do programu Avogadro načteme **soubor.log**, obsahující výsledky vibrační analýzy. Souhrn frekvencí jednotlivých normálních vibrací najdeme v menu **Extensions->Vibrations.**

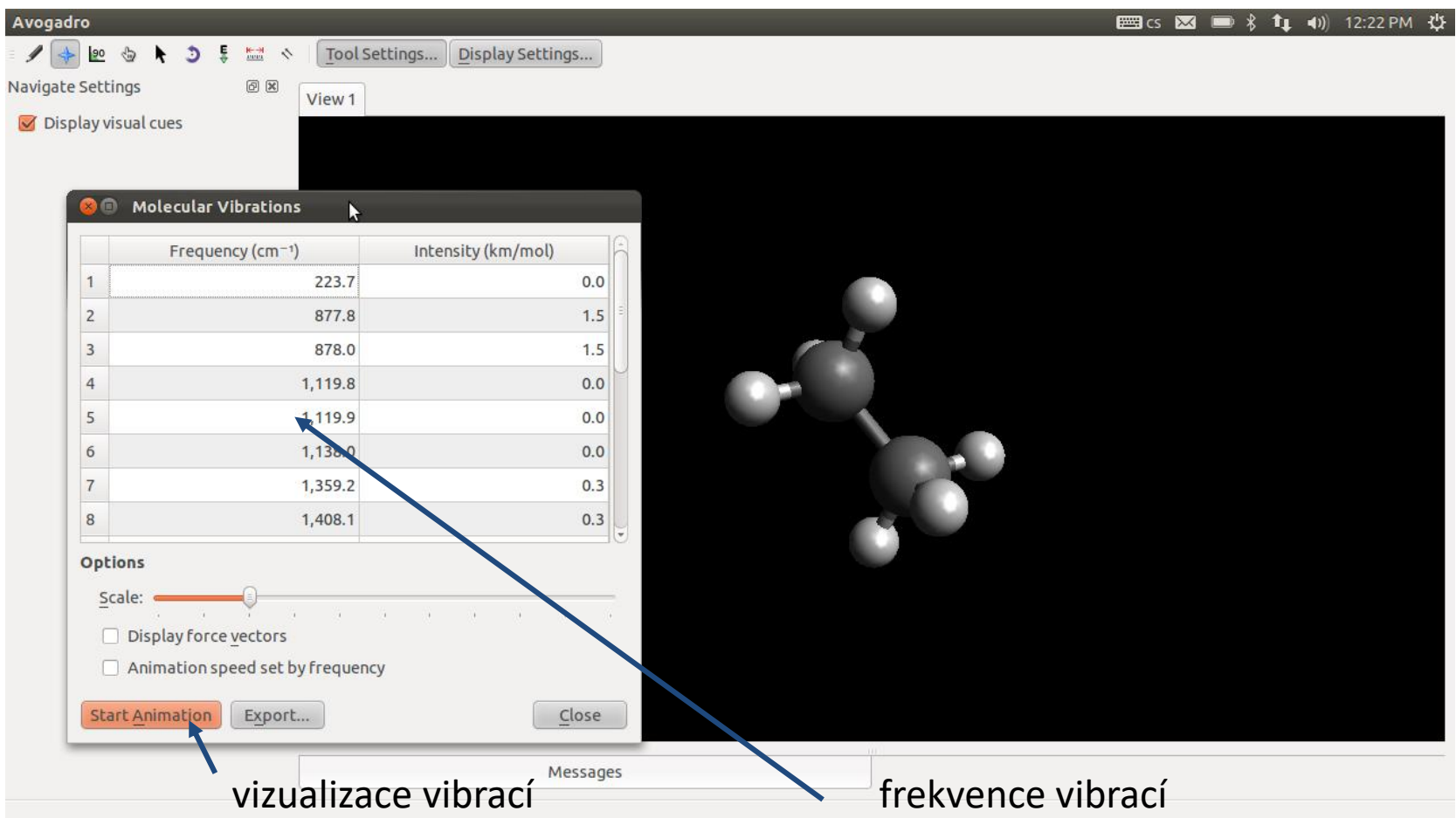